◈

### **1. Emplacement des commandes**

**QUICK START GUIDE** 

#### **I Lecteur H10**

Le lecteur peut ne pas correspondre aux illustrations.

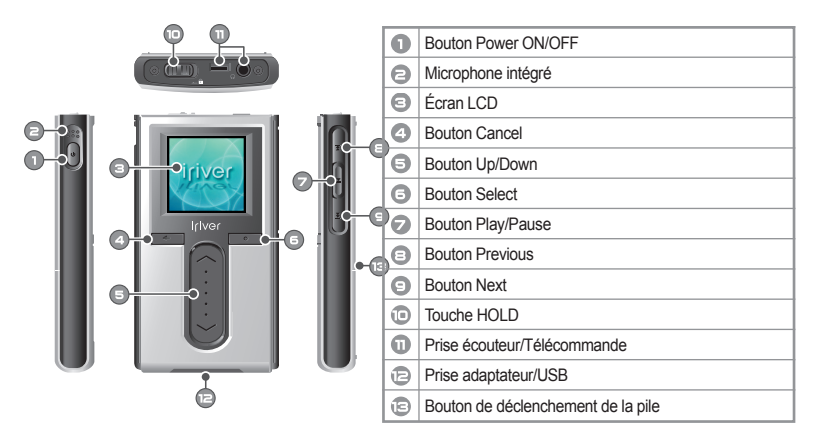

**ALIICK STRRT GUIDE** 

### **2. Branchement du produit**

 **I Mise en marche – Branchement de l'adaptateur au lecteur**

#### **Assurez-vous d'utiliser l'adaptateur CA fourni pour brancher le câble au lecteur.**

- 1. Connectez l'adaptateur CA au lecteur.
- 2. Connectez l'adaptateur CA à la prise CD du lecteur.
- 3. Branchez la prise de l'adaptateur CA à une prise de courant. La tension de fonctionnement CA de ce lecteur est de 100~240 V, 50~60 Hz.

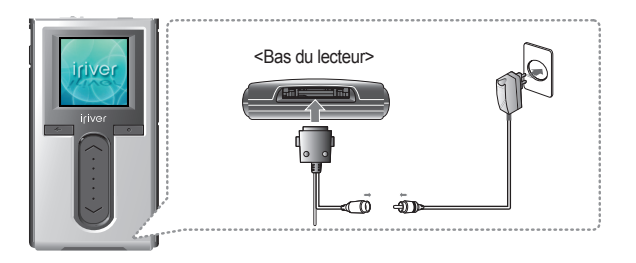

 Si une source d'alimentation est connectée, le voyant de charge sera allumé. (Le lecteur est hors tension après complétion.)

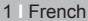

◈

 $\bigoplus$ 

#### **QUICK START GUIDE** iriver **QUICK STRRT GUIDE**

#### **QUICK START GUIDE QUICK START GUIDE**

#### **I Branchement du PC – Branchement du câble**

- 1. Reliez le lecteur au PC à l'aide du câble fourni avec le lecteur.
- 2. L'icône s'affichera sur la barre d'état système si le lecteur est bien branché
- 3. L'icône du pilote (H10) s'affichera sur Windows Explorer.

### <Arrière du lecteur> **A**  $E$ **A B**  $\circledcirc$ **B**

 **I Branchement du PC – Débranchement du câble**

- 1. liquez sur l'icône de la barre d'état système.
- 2. Cliquez sur le message contextuel tel qu' indiqué ci-dessous.

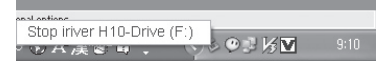

3. Lorsque la fenêtre contextuelle « vous pouve maintenant enlever le matériel » apparaît, cliquez sur « OK » et débranchez le câble USB de l'ordinateu.

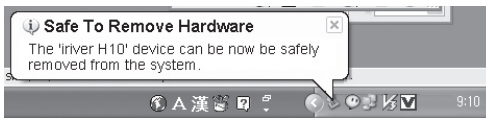

### **3. Installation du logiciel**

⊕

#### **I Installation de iriver plus**

- 1. Le processus d'installation du programme démarrera automatiquement après l'insertion du CD d'installation dans le lecteur CD-ROM de l'ordinateur. Si le programme d'installation ne se lance pas automatiquement, cliquez sur l'icône Poste de travail (My Computer) et lancez iriver setup full.exe dans le lecteur CD-ROM.
- 2. Si la fenêtre « Installer Language » s'affiche, sélectionnez la langue de votre choix et cliquez sur le bouton « OK ».

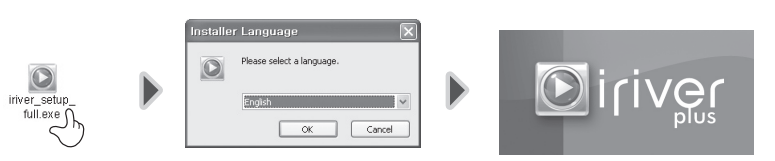

#### 3. Suivez les instructions à l'écran au changement de chaque fenêtre.

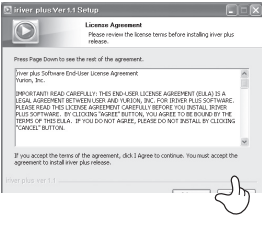

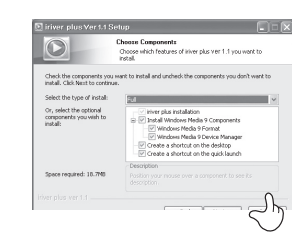

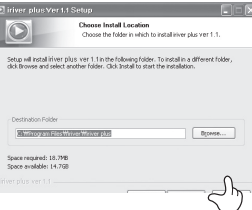

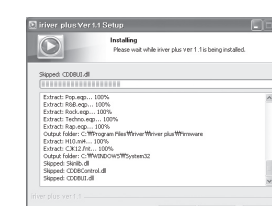

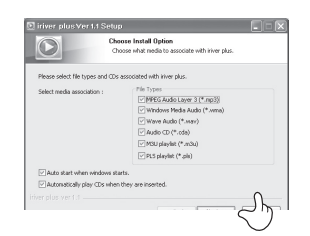

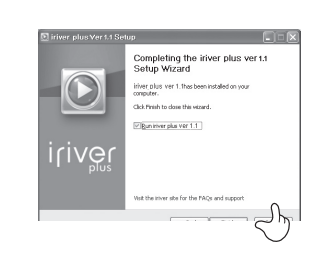

◈

#### **QUICK START GUIDE QUICK START GUIDE**

#### **QUICK START GUIDE QUICK START GUIDE**

### **4. Démarrage rapide**

#### **I Comment utiliser la bouton**

 **Bouton d'image avec arrière-plan blanc = Appuyez brièvement sur le bouton.** 

 **Bouton d'image avec arrière-plan noir = Appuyez et maintenez le bouton enfoncé.** 

#### **I Allumer/Eteindre le lecteu**

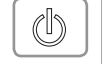

Pour allumer le lecteur **1**

Appuyer sur le bouton  $[①]$ . L'écran initial s'affiche.

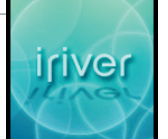

Sélection du mode

#### **Remarque**

Si le lecteur ne se met pas en marche après avoir appuyé sur le bouton [  $\circledB$  ], vérifiez si la touche HOLD est réglée à OFF.

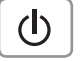

⊕

#### **Eteindre le lecteur 1**

Appuyez et maintenez enfoncée la touche  $[①]$ . Le lecteur s'éteindra.

#### **I Réglage de volume**

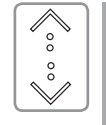

 $2.95 -$ Utilisez le  $\left[\left\langle \cdot\right\rangle \right]$  de défilement pour ajuster le volume **1** pendant la lecture. river fall after : Volume haut : Volume bas  $\overline{c}$ 

### **I Mode de changement**

**1**

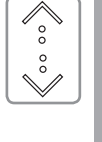

Appuyer sur le bouton [<sup>O</sup>] pour afficher le mode de votre choix. de défilement à l'affichage de l'écran principal. Il y a 7 modes incluant MUSIC, FM RADIO, RECORDING, PHOTO, TEXT, BROSWER et SETTINGS.

Sélectionnez le mode < MUSIC > en utilisant le  $\lceil \hat{\cdot} \rangle \hat{\cdot}$ ]

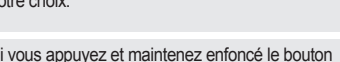

Si vous appuyez et maintenez enfoncé le bouton<br>**[4 ]** dans un écran, vous pouvez retourner à l'écran principal.

## **5. Fonctionnement élémentaire**

#### **I Lecture de fichiers musicaux**

**1**

 $\mathbb{O}$ 

iriver

touche HOLD.

principal.

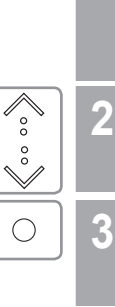

 $\sqrt{\frac{1}{2}}$ 

 $\stackrel{\circ}{\vee}$ 

 $\bigcirc$ 

 $\Leftrightarrow$ 

l۳

 $\bigcirc$ 

 $\mathbb{M}$ 

**4**

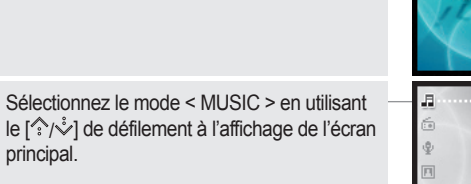

Appuyer sur le bouton [O] pour afficher l'écran < Search >.

Pour afficher l'écran principal, appuyez sur le bouton  $\lceil \mathbb{O} \rceil$  après avoir relâché la

### Utilisez le  $\lceil \hat{\cdot} \rangle$  de défilement pour sélectionner l'information. Exemple: Si vous choisissez < Titles >. [O] : Appuyez pour déplacer vers

- l'information souhaitée.
- [ $\sqrt[3]{\cdot}$ ] : Déplacement vers l'information souhaitée.
- $[\lefttriangleleft]$  : Appuyez pour déplacer vers l'écran précédent.
- [←] : Appuyez et maintenez enfoncé pour déplacer directement vers l'écran principal.
- Appuyez sur le bouton [O] pour lire le fichier sélectionn. **5**

Appuyer sur  $[\Box]]$  pour mettre la lecture privacy players in players in press it and the result of the result of the result of the result of the result of the result of the result of the result of the result of the result of the result of the result of the result bouton pour écouter de la musique. musique en pause. Appuyer à nouveau sur ce

Banc Rochorono da Postan principal, appayar<br>sur le bouton [[XII] pour lire la musique jouée récemment. Dans Recherche ou l'écran principal, appuyez

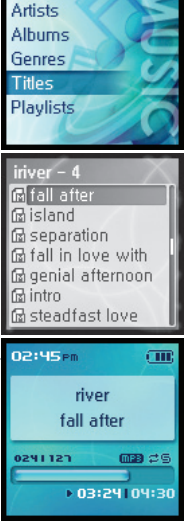

**river** 

French **I** 4

5 **I** French

◈

#### **QUICK START GUIDE** iriver **QUICK STRRT GUIDE**

#### **QUICK START GUIDE QUICK START GUIDE**

### **I Écoute de la radio FM**

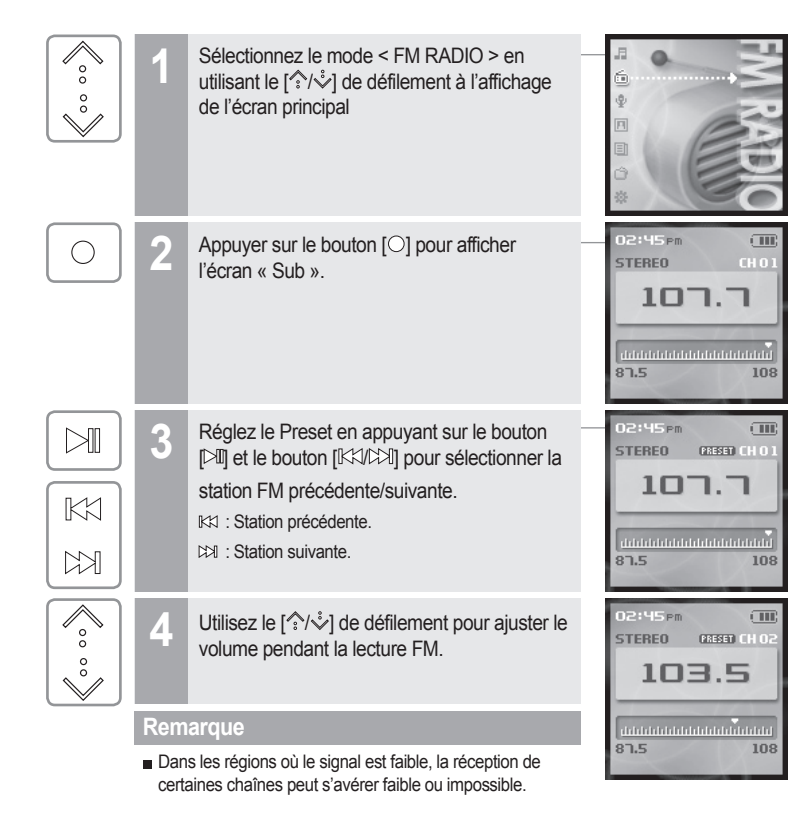

 $K1$  $M$ 

**6**

**7**

**Lecture de la plage précédente/suivante** Appuyez sur le bouton [KX/CX]] pendant la lecture pour lire la plage précédente/suivante. : Lecture de la plage précédente. : Lecture de la plage suivante.

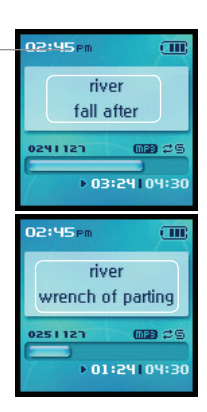

⊕

 $\overline{\mathsf{K}}$  $\blacktriangleright$ 

 $\bigoplus$ 

**Effectuer un retour/une avance rapide** Appuyez et maintenez enfoncé le bouton [ $|$ ( $|$ ( $|$ ) pour effectuer une avance ou un

retour rapide.

: Retour rapide.

**EXECUTE:** Avance rapide.

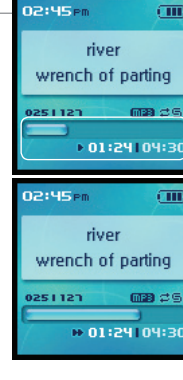

 $\bigoplus$ 

◈

# **QUICK START GUIDE**

### **I Enregistrement vocal**

**QUICK START GUIDE** 

T.

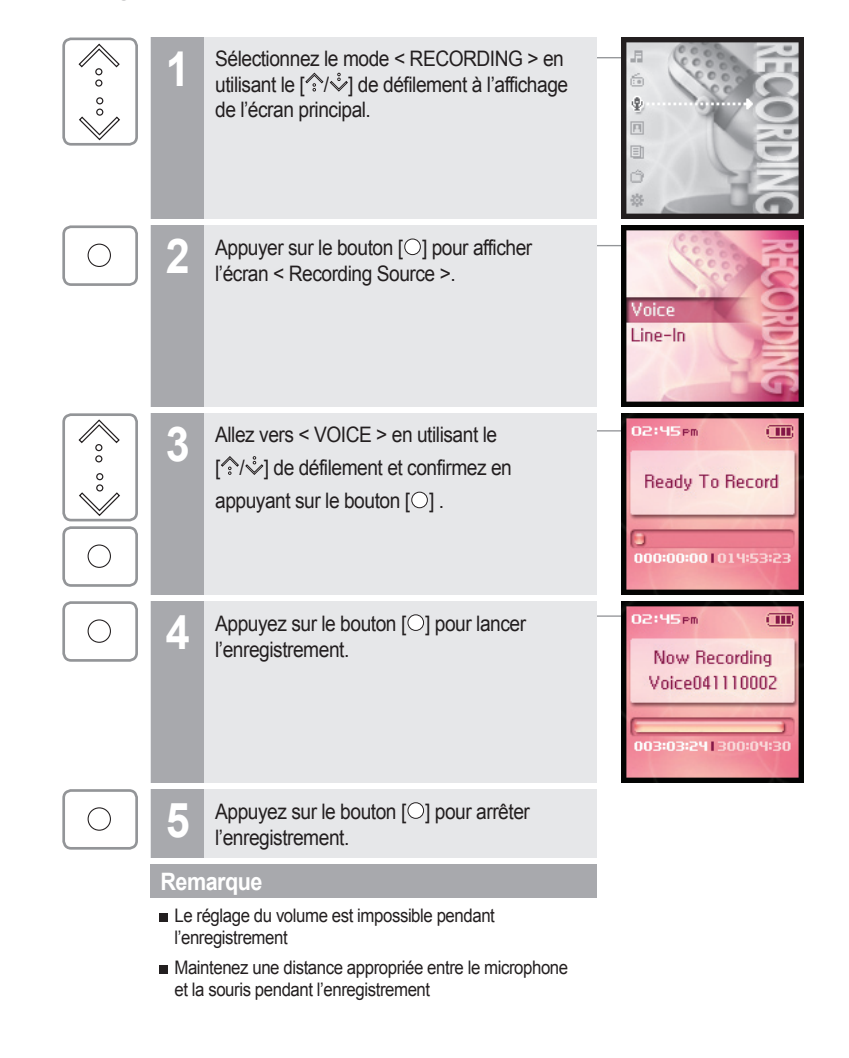

French 8

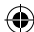

⊕